# **Protection switch group**

**This is only for model GPON OLT-422, OLT-824, OLT-1644 and XGSPON OLT-8XGS.**

### **A) Single-Homing**

#### **(1) 2:N optical splitter( Type-B or Type-C )**

To use this function you need a 2:N optical splitter, and one local OLT with 2 PON ports used as Master (Work) and a Slave (Standby).

#### **(2) One OLT protection switch group connection example diagram.**

This function is called Single-homing, One OLT is used with for example 2 PON ports in use. One PON port is master (Work) the other is Slave (Standby). Single-homing will protect only against a optical cable failure. When one of the ports or links fails, it automatically enables the other redundant port to continue working. It will not protect against equipment failures.

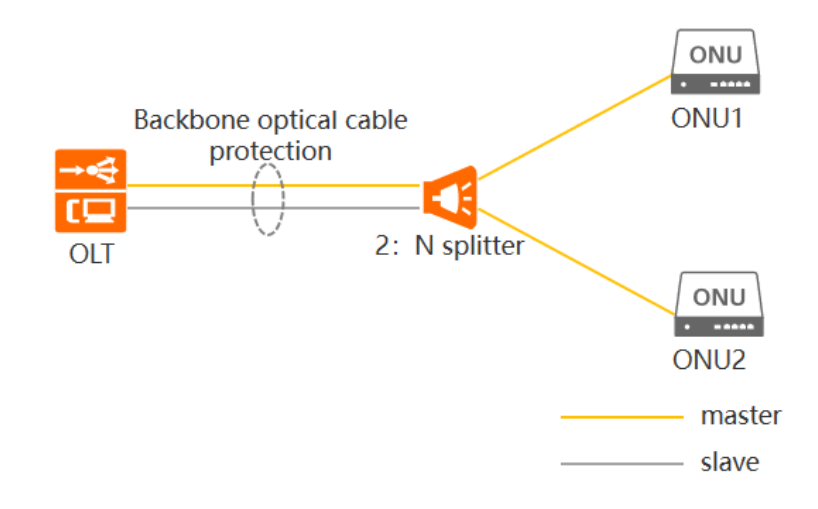

# **Setup Protection switch group Connection (One OLT)**

## **(1) The web page**

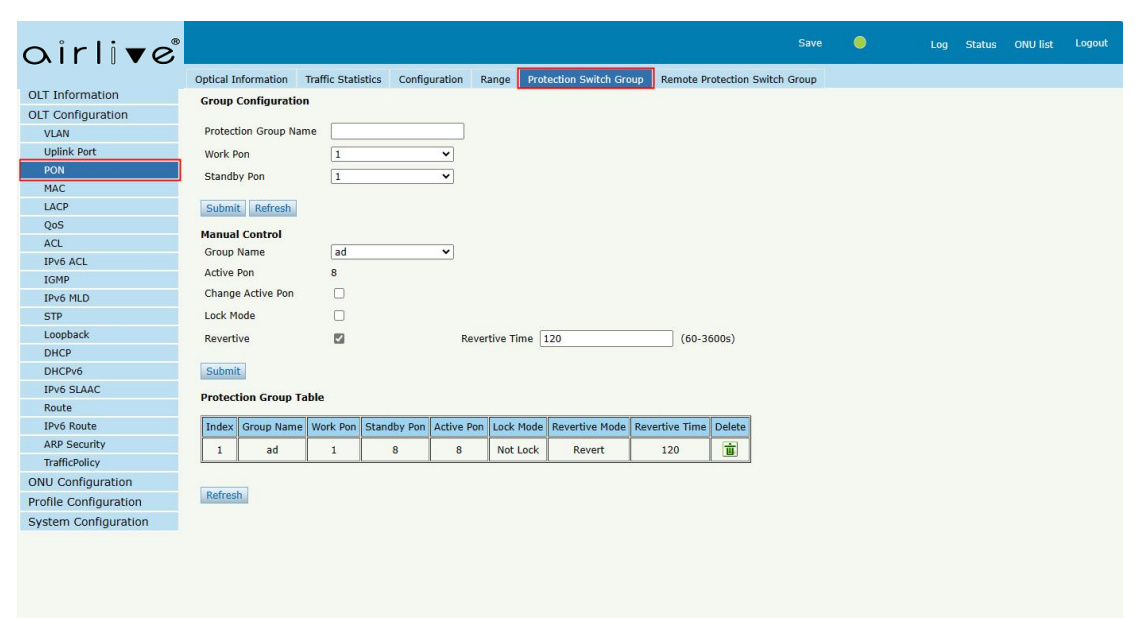

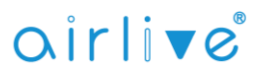

#### **(2) Parameter Description**

Protection Group Name: The group name you want.

Work PON: The working PON.

Standby PON: The standby PON will not light up when the working PON is normal.

Active PON: The working PON now.

Change Active PON: Usually, it does not need configuration. It can change the working PON.

Lock Mode: You can use this function to lock the working PON.

Revertive and Revertive time: You can use this function to automatically switch the working PON.

#### **(3) Configuration steps**

You will just need to configure the "Group Configuration", select the work PON and the standby PON you need, then it can work normally. If you need to configure more things, you can refer to the parameter introduction above.

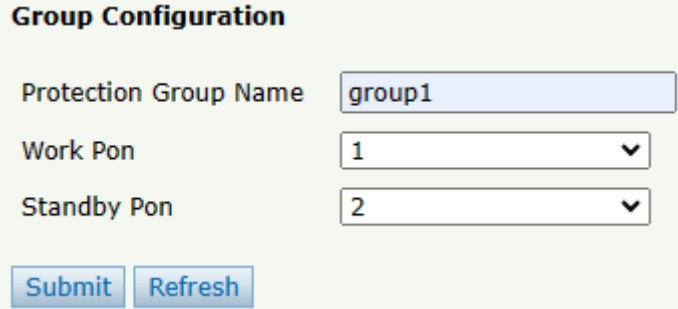

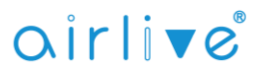

#### **B) Dual Homing**

#### **(1) 2:N optical splitter( Type-B or Type-C )**

To use this function you need a 2:N optical splitter, access to the local OLT and access to the remote OLT.

#### **(2) Two OLT remote PON protection connection example diagram**

This function is called Dual-homing, Two OLTs form a virtual device group, and each OLT has a downstream PON port that together forms a primary backup relationship, forming type B protection. Dual-homing can achieve device level and link level fault protection.

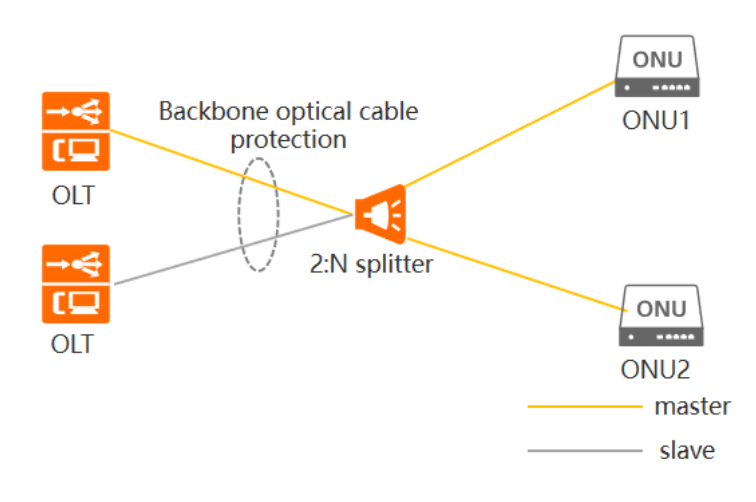

#### **Setup Remote PON Protection (Two OLTs) (1) The web page**

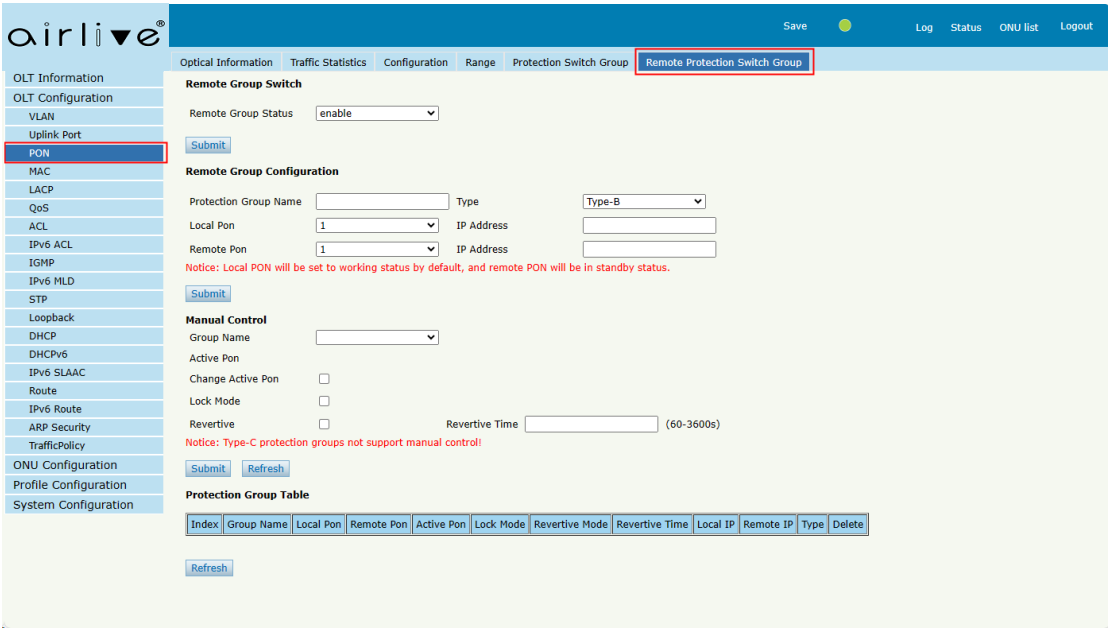

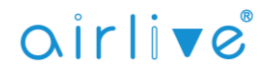

#### **(2) Parameter Description**

Remote Group Status: The function status. Remote Group Status: The group name you want. Type: The optical splitter (Type-B or Type-C). Local PON: The local OLT used PON. Local IP address: The IP of the local OLT. Remote PON: The remote OLT used PON. Remote IP address: The IP of the remote OLT. Active PON: The working PON now.

Change Active PON: Usually, it does not need configuration. It can change the working PON.

Lock mode: You can use this function to lock the working PON.

Revertive and Revertive time: You can use this function to automatically switch the working PON.

#### **(3) Configuration steps**

Just need to configure the "Group Configuration", select the local PON and the remote PON you need, enter the local IP address and the remote IP address, then it can work normally. If you need to configure more things, you can refer to the parameter introduction above.

Notice: Local PON will be set to working status by default, and remote PON will be in standby status.

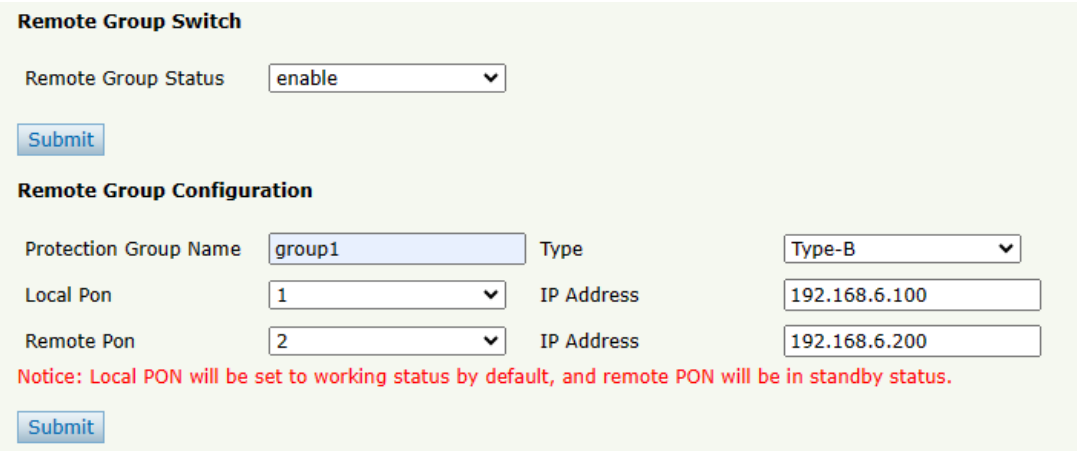

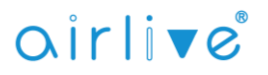